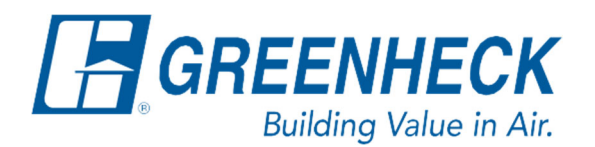

Phone: 715.359.6171 www.greenheck.com

## Frequently Asked Questions

**How do I change the controller's date, time, and time zone?** 

From any menu in the controller, complete the following…

1. Press the bullseye button on the left-hand side to go to the Main Menu.

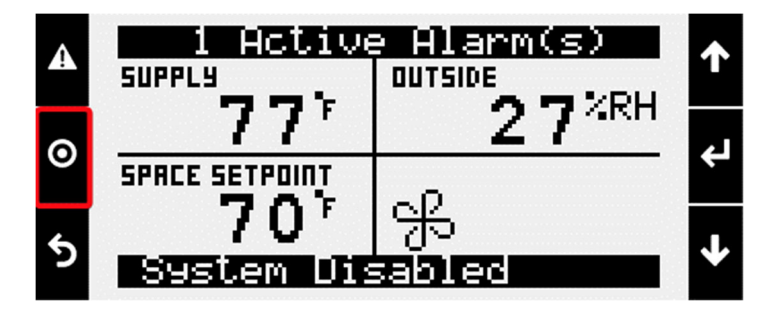

2. Press the Enter button on Ctrl Variables to access the Ctrl Variables Menu.

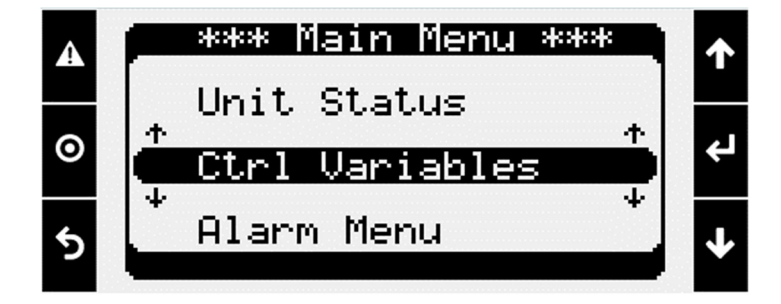

3. Press the Enter button on Advanced to access the Advanced Menu.

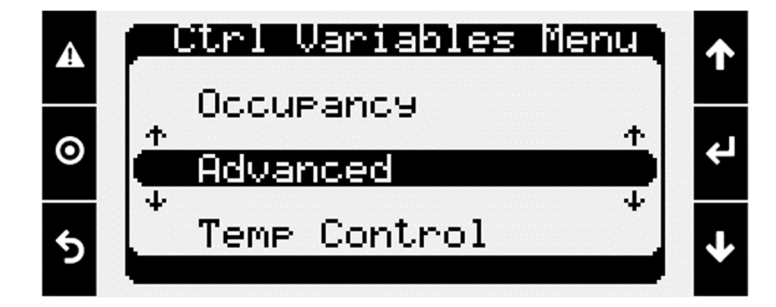

4. Press the Enter button on Login to access the User Login screen.

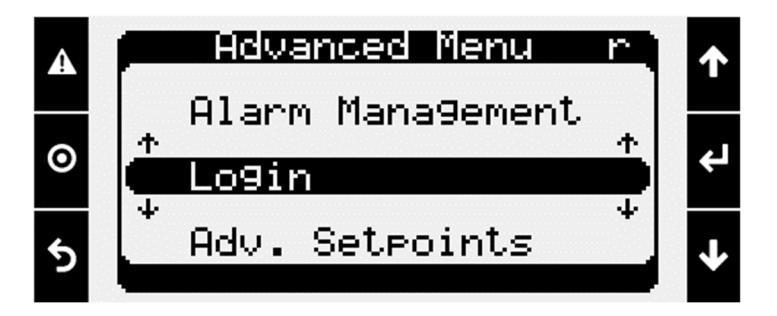

- 5. Enter the service level password (9998).
	- a. Press the Enter button to move your cursor down to the password line.
	- b. Use the Up and Down arrows to change each digit.
	- c. Press the Enter button to move to the next digit and eventually save the password.
	- d. Once the password has been entered, the controller will take you back to the Advanced Menu.

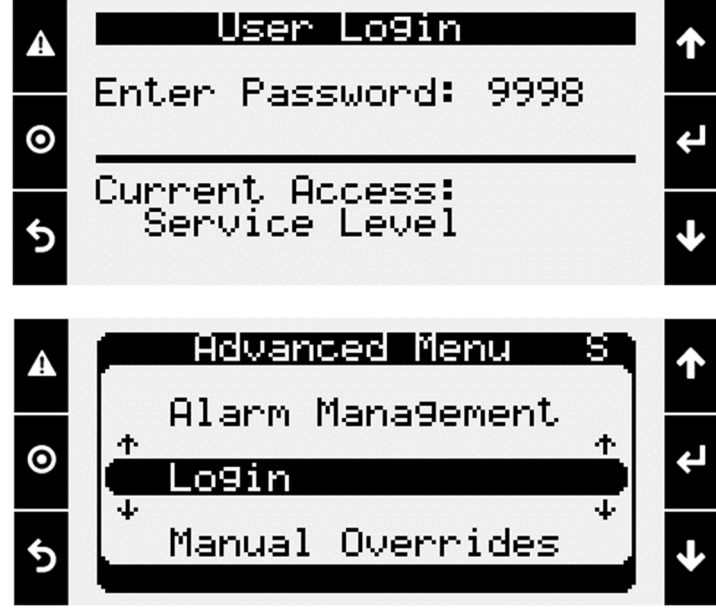

6. From the Advanced Menu, press the Enter button on Unit Settings to access the Unit Settings Menu.

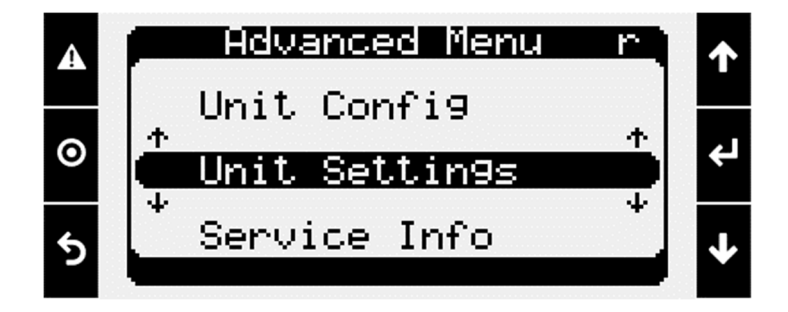

## **Changing the Time Zone**

From the Unit Setting menu in the controller, complete the following…

1. Press the Down arrow until the Timezone screen is shown.

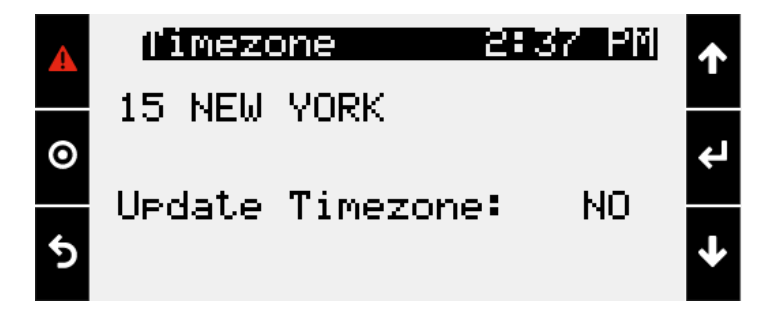

- 2. Change the time zone setting to the desired selection.
	- a. Press the Enter button to move the cursor down to the time zone selection line. i. Use the Up and Down arrows to change the time zone.
	- b. Press the Enter button to move the cursor down to Update Timezone.
		- i. Use the Up or Down arrows to change the value to "Yes".
	- c. Press the Enter button to complete the time zone change.

## **Changing the Time and Date**

From the Unit Setting menu in the controller, complete the following…

1. Press the Down arrow until the Time/Date screen is shown.

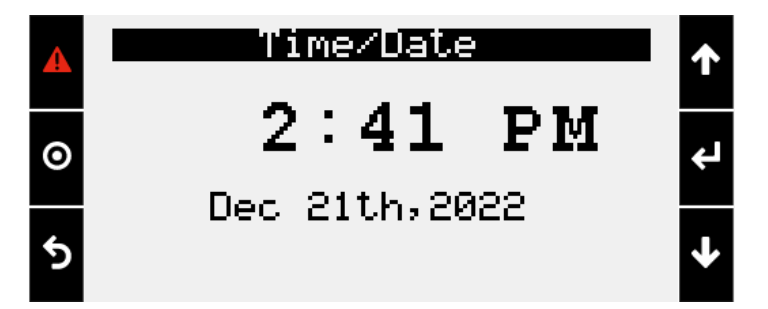

- 2. Change the Time setting to the desired selection.
	- a. Press the Enter button to move the cursor down to the hour part of the time. i. Use the Up and Down arrows to change the hour.
	- b. Press the Enter button to move the cursor to the minute part of the time. i. Use the Up or Down arrows to change the minutes.
	- c. Press the Enter button to move the cursor down to the month of the date.
		- i. Use the Up and Down arrows to change the month.
	- d. Press the Enter button to move the cursor to the day of the date. i. Use the Up or Down arrows to change the day.
	- e. Press the Enter button to move the cursor to the year of the date. i. Use the Up or Down arrows to change the year.
	- f. Press the Enter button to complete the Time/Date change.